**МИНИСТЕРСТВО НАУКИ И ВЫСШЕГО ОБРАЗОВАНИЯ РОССИЙСКОЙ ФЕДЕРАЦИИ** Филиал федерального государственного бюджетного образовательного учреждения высшего образования **«Кузбасский государственный технический университет имени Т. Ф. Горбачева» в г.Белово** (филиал КузГТУ в г.Белово)

Кафедра горного дела и техносферной безопасности

# **АРХИТЕКТУРА АППАРАТНЫХ СРЕДСТВ**

## Методические указания к практическим занятиям

## для обучающихся специальности

09.02.07 «Информационные системы и программирование»

Составитель С.В. Белугина

Рассмотрены на заседании кафедры Протокол № 4 от 14.12.2021 г. Утверждены учебно-методическим советом филиала КузГТУ в г. Белово Протокол № 3 от 14.12.2021 г.

# **СОДЕРЖАНИЕ**

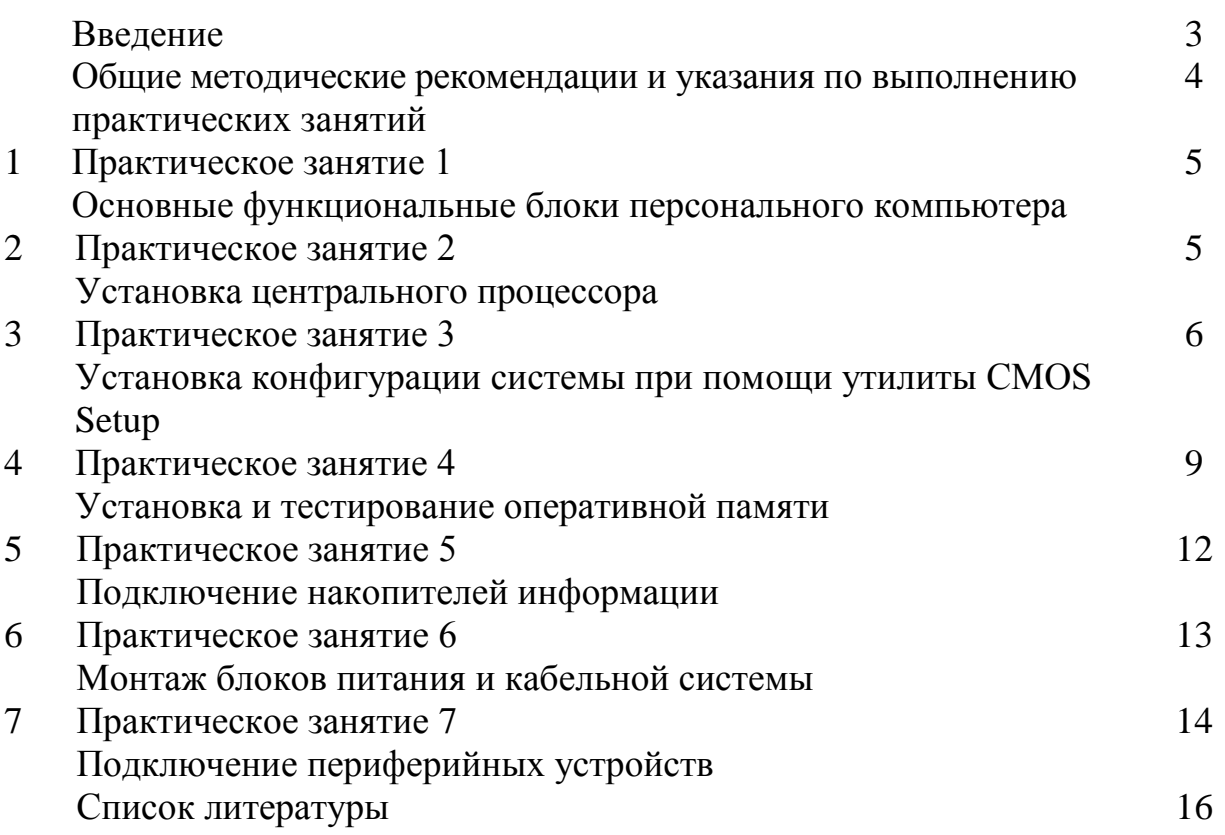

#### **ВВЕДЕНИЕ**

Учебная дисциплина «Архитектура аппаратных средств» является обязательной частью общепрофессионального цикла основной образовательной программы в соответствии с ФГОС СПО по профессии 09.02.07 Информационные системы и программирование. В учебных планах ППССЗ дисциплина «Архитектура аппаратных средств» входит в состав общепрофессиональных дисциплин.

Дисциплина «Архитектура аппаратных средств» наряду с учебными дисциплинами общепрофессионального цикла обеспечивает формирование общих и профессиональных компетенций для дальнейшего освоения профессиональных модулей.

Целью освоения дисциплины «Архитектура аппаратных средств» является приобретение обучающимися знаний в области архитектуры современных электронно-вычислительных машин (ЭВМ), знакомство с устройством важнейших компонентов аппаратных средств ЭВМ, основными принципами построения и функционирования ЭВМ.

Дисциплина **«**Архитектура аппаратных средств» состоит из трех разделов. Сборник состоит из введения, описания семи практических занятий, списка используемой литературы.

Общее количество часов на практические занятия – 14.

МУ к практическим занятиям соответствуют разделам и темам рабочей программы, содержат задания, технологию выполнения работы, вопросы для самоконтроля изученного материала.

Обучающиеся имеют возможность видеть конечную цель своего труда, планировать уровень его сложности и прогнозировать результат.

Практические занятия проводятся в порядке изучения программного материала. Для более эффективного выполнения практических занятий необходимо заранее повторить соответствующий теоретический материал по учебным пособиям, на занятии тщательно ознакомиться с содержанием работы и программным обеспечением компьютера.

# **ОБЩИЕ МЕТОДИЧЕСКИЕ РЕКОМЕНДАЦИИ И УКАЗАНИЯ ПО ВЫПОЛНЕНИЮ ПРАКТИЧЕСКИХ ЗАНЯТИЙ**

#### **1.1 Подготовка к практическому занятию**

1. Внимательно ознакомиться с описанием соответствующего практического занятия и установить, в чем состоит основная цель и задача этой работы;

2. По лекционному курсу и соответствующим литературным источникам изучить теоретическую часть, относящуюся к данному практическому занятию.

3

#### 1.2 Выполнение практических занятий

Успешное выполнение работы может быть достигнуто в том случае, если обучаемый представляет себе цель выполнения практического занятия, поэтому важным условием является тщательная подготовка к практической работе.

#### 1.3 Как пользоваться методическими указаниями

- внимательно прочтите текст задания, который часто представляет собой алгоритм будущих технологических действий; в каждом новом задании для наглядности описана технология выполнения для достижения поставленной в залании цели.
- по окончании выполнения предложенных заданий необходимо ответить на вопросы самоконтроля в конце каждой практического занятия.

#### 1.4 Оформление отчетов по практическим занятиям

Требования к структуре и оформлению отчета по практическим занятиям:

- отчет по практическим занятиям состоит из титульного листа, отчетов по практическим работам
- каждая работа содержит цель, ход работы, ответы на вопросы самоконтроля и вывод о проделанной работе;
- отчет выполняют, руководствуясь следующими положениями:
	- отчет выполнять на листах формата А4;
	- записать на первом листе цель и постановку задачи;
	- $-$  оформлять работу шрифтом Times New Roman.

Форма отчетности - письменный отчет о практическом занятии на электронном носителе с устной защитой преподавателю.

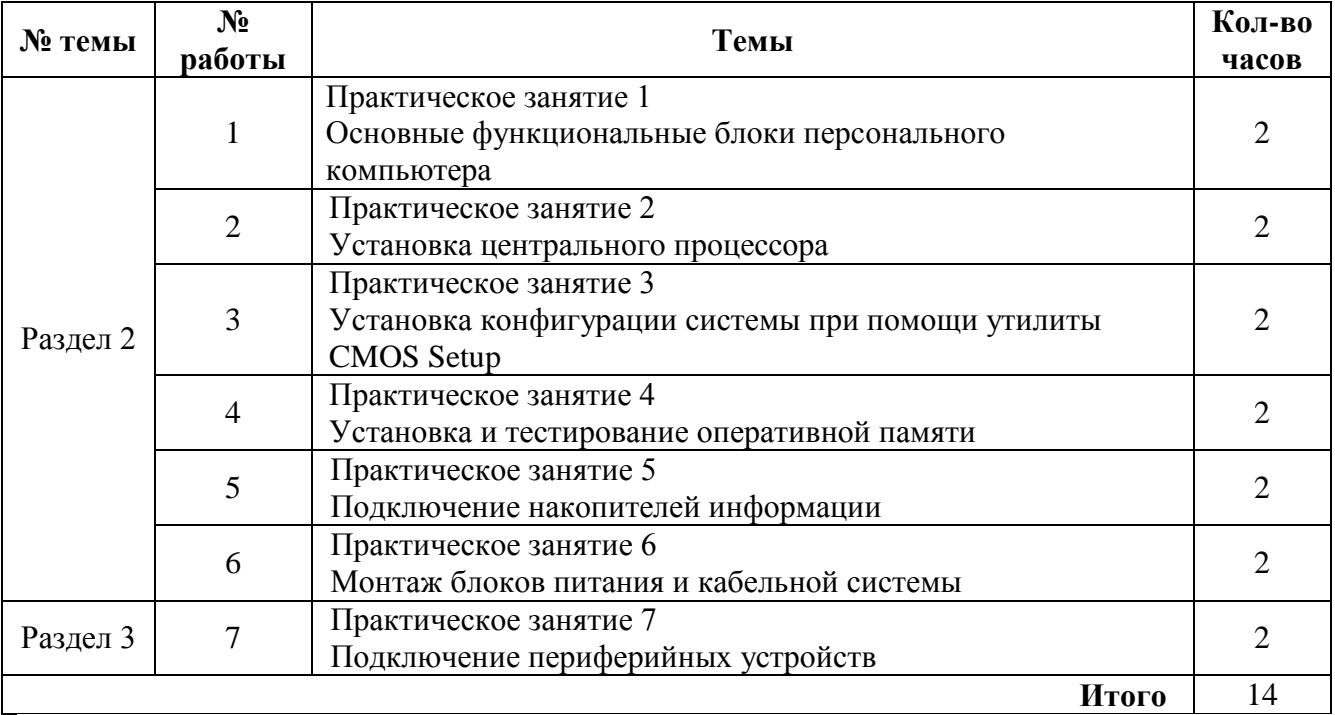

# ПЕРЕЧЕНЬ ПРАКТИЧЕСКИХ ЗАНЯТИЙ

# **ПРАКТИЧЕСКОЕ ЗАНЯТИЕ № 1**

**Тема:** Основные функциональные блоки персонального компьютера **Цель:** изучить устройства и назначение основных функциональных блоков персонального компьютера

**Задание 1** - Выполните описание одного из функциональных блоков ПК

# **Варианты:**

- 1 системный блок
- 2 монитор
- 3 материнская плата
- 4 центральный процессор
- 5 основная память
- 6 периферийные устройства
- 7 интерфейсная система
- 8 чипсет
- 9 внутренняя память
- 10 устройства ввода

## **Технология выполнения задания:**

- 1. Дайте определение устройства
- 2. Объясните назначение устройства в ПК
- 3. Перечислите параметры устройства
- 4. Приведите классификация устройства, добавьте их изображения

# **Контрольные вопросы**

- 1. Что такое персональный компьютер и из каких блоков он состоит?
- 2. Что такое системный блок ПК, назовите виды системных блоков?
- 3. Что такое материнская плата, каких производителей вы знаете?
- 4. Что такое чипсет, из чего он состоит?
- 5. Назовите разъемы для подключения периферийных устройств.
- 6. Чем контроллер отличается от адаптера?
- 7. Назовите основные системы, расположенные на материнской плате.

# **ПРАКТИЧЕСКОЕ ЗАНЯТИЕ № 2**

**Тема:** Установка центрального процессора

**Цель:** изучение теоретических сведений о центральном процессоре, приобретение навыков его установки и настройки параметров.

# **Задание 1 -** Выполнить идентификацию и установку микропроцессора (МП) **Технология выполнения задания:**

- 1. Изучить приведенный теоретический материал
- 2. Выполнить демонтаж МП с разъема материнской платы
- 3. Зарисовать схематично микропроцессор с указанием фактических размеров
- 4. Идентифицировать МП по следующим параметрам:
	- $\overline{\phantom{0}}$ Тип микропроцессора
	- $\equiv$ Фирму-производитель
	- Тактовую частоту  $\overline{\phantom{0}}$
	- $-$ Номинальное напряжение
- 5. Установить процессор на материнскую плату
- 6. Ответить на контрольные вопросы

# Контрольные вопросы

- 1. Назовите основные функции центрального процессора.
- 2. Назовите характеристики центрального процессора.
- 3. Чем обусловливаются характеристики процессоров?
- 4. Что такое сокет? Чем отличаются сокеты различных видов?
- 5. Как правильно установить процессор в сокет?
- 6. Для чего нужна термопаста?

# ПРАКТИЧЕСКОЕ ЗАНЯТИЕ № 3

Тема: Установка конфигурации системы при помощи утилиты CMOS Setup Цель: изучить настройки базовой системы ввода-вывода (BIOS).

# Задание 1 - Определение версии BIOS

# Технология выполнения 1 залания:

- 1. Версию BIOS можно найти на материнской плате
- 2. Версию BIOS можно найти на экране во время загрузки компьютера:
	- во время прохождения процедуры POST нажмите клавишу Pause/Break на клавиатуре;
	- $-$  после данной нажатия клавиши выполнение процедуры приостанавливается. С информации, выведенной на экран, можно узнать версию BIOS (рис. 1);
	- в левом нижнем углу экрана BIOS выдает строку, идентифицирующую производителя.

Идентификация осуществляется с помощью специальных таблиц.

Например, BIOS обычно выдает информацию в виде строки:

 $XX - XXXX - XXXXXX - XXXXXXX - X...X - X...X - XXXX, IQE$ 

первая цифра обозначает тип процессора:

6 - Pentium Pro, Pentium II, Pentium III, Pentium IV;

**вторая цифра** - размер BIOS; вторая группа цифр обозначает ревизию BIOS; третья группа цифр - производитель данной версии BIOS;

четвертая группа цифр отображает некоторые изначальные опции POST процесса  $(0 - \text{disabeled}, 1 - \text{enabeled})$ ;

пятая группа цифр - дата завершения разработки BIOS (мм - дд - гг);

**шестая группа цифр** - чипсет, на котором реализована материнская плата.

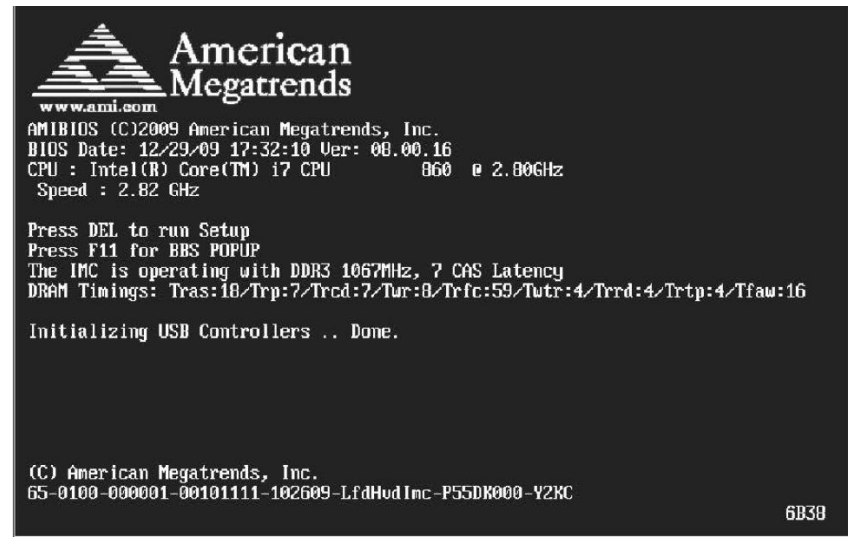

Рисунок 1 - Версия BIOS в информации процедуры POST

3. Версию BIOS можно также найти с помощью утилиты *Сведения о системе.* Для этого выполните ряд действий:

- нажмите *Пуск*;
- в строке поиска наберите msinfo32 и выберите программу из списка;
- в появившемся окне *Сведения о системе* найдите строку версия BIOS (рис. 2).

| Сведения о системе<br><b>В</b> Аппаратные ресурсы<br><b>Е-Компоненты</b><br><b>Е-Программная среда</b> | Элемент                    | Значение                                                              |
|----------------------------------------------------------------------------------------------------|----------------------------|-----------------------------------------------------------------------|
|                                                                                                    | Имя ОС                     | Microsoft Windows 7 Профессиональная                                  |
|                                                                                                    | Версия                     | 6.1.7600 Сборка 7600                                                  |
|                                                                                                    | Дополнительное описание ОС | Недоступно                                                            |
|                                                                                                    | Изготовитель ОС            |                                                                       |
|                                                                                                    | Имя системы                | Microsoft Corporation<br>W13                                          |
|                                                                                                    | Изготовитель               | Gigabyte Technology Co., Ltd.                                         |
|                                                                                                    |                            | G31M-ES2L                                                             |
|                                                                                                    | Модель<br>Тип              | X86-based PC                                                          |
|                                                                                                    |                            |                                                                       |
|                                                                                                    | Процессор                  | Intel(R) Core(TM)2 Duo CPU E8400 @ 3.00GHz, 3000 МГц, лдер: 2, логиче |
|                                                                                                    | <b>Версия BIOS</b>         | Award Software International, Inc. FF, 13.10.2009                     |
|                                                                                                    | <b>Версия SMBIOS</b>       | 2.4                                                                   |
|                                                                                                    | Папка Windows              | C:\Windows                                                            |
|                                                                                                    | Системная папка            | C:\Windows\system32                                                   |
|                                                                                                    | Устройство загрузки        | \Device\HarddiskVolume1                                               |
|                                                                                                    | Язык системы               | Россия                                                                |
|                                                                                                    | Аппаратно-зависимый уровен | Версия = "6.1.7600.16385"                                             |
|                                                                                                    | Имя пользователя           | W13\Техникум                                                          |
|                                                                                                    | Часовой пояс               | Москсвское время (лето)                                               |
|                                                                                                    | $\leftarrow$               | m.                                                                    |
| Искать:                                                                                                |                            | Найти<br>Закрыть                                                      |

Рисунок 2 - Версия BIOS в Сведениях о системе

#### **Задание 2 -** Настройка BIOS.

#### **Технология выполнения 2 задания:**

- 1. Запустите программу Setup с помощью клавиши Del или F2.
- 2. Рассмотрите настройки BIOS:

**Общие параметры.** В этом разделе устанавливается системное время, настраиваются IDE-дисководы, выбирается реакция системы на ошибки. Здесь же приводится размер инсталлированной в компьютере RAM. Обычно указывать время и дату приходится только при первом включении компьютера или при переходе на зимнее/летнее время. Впоследствии правильное значение поддерживается встроенными часами, питающимися от аккумулятора.

**Свойства BIOS.** В этом разделе находятся различные опции, так или иначе относящиеся к специфичным настройкам BIOS, центрального процессора, кэшпамяти и подобного. Здесь можно встретить следующие параметры:

• CPU Internal Frequency. Конструкция некоторых материнских плат позволяет указать здесь частоту процессора. Однако будьте осторожны: «разгон» процессора может привести к его повреждению.

• Boot Up NumLock Status. Автоматическое включение цифровой клавиатуры, полезно для индивидуальной настройки.

Следующие опции могут быть выделены в отдельный раздел BOOT (в других версиях BIOS):

• Quick Power On Self Test (Quick Mode). Ускоряет загрузку, пропуская некоторые тесты, в том числе тройную проверку ОЗУ.

• Virus Warning, Boot Virus Detection. Защита от загрузочных вирусов. При установке защиты будет запрещен доступ к загрузочной записи жесткого диска. Этот параметр следует отключать при инсталляции ОС.

• Boot Up Floppy Seek. Производит поиск дисковода при загрузке. Этот режим можно отключить, ускорив тем самым выполнение POST.

• Boot Sequence. Последовательность просмотра дисков для поиска загрузочного сектора. Этот режим может быть представлен и другим способом – в виде списка из четырех устройств. Обычно первым загрузочным устройством удобно ставить диск С.

**Свойства интегрированных устройств.** В материнскую плату встроен ряд контроллеров периферийных устройств: контроллер IDE, контроллер последовательных и параллельных портов, клавиатуры и пр. Иногда возникает необходимость отключения некоторых устройств

3. Выполните установки:

- Установить следующий порядок загрузки компьютера: CD-ROM, С, А.
- Установить параметр ускоренной загрузки компьютера (отмена тройного тестирования памяти).
- Отключить поиск флоппи-дисковода при загрузке.
- Установить автоматическое включение цифровой клавиатуры при загрузке компьютера.
- Установить продолжение загрузки компьютера при возникновении любой ошибки, кроме ошибки клавиатуры.
- Запретить доступ к загрузочной части жесткого диска (установить защиту от Boot-вирусов).
- Отключить порты СОМ и LPT.
- 4. Сохраните изменения и выйдите из BIOS Setup.
- 5. Во время перезагрузки после звукового сигнала нажмите **Pause**.
- 6. Запишите в отчет полученную частоту процессора и вычислите разницу между начальными и конечными значениями объема ОП.
- 7. Зайдите в BIOS и верните значения по умолчанию.

8. Сохраните изменения.

#### Контрольные вопросы

- 1. Что такое BIOS?
- 2. В чем отличие BIOS от CMOS?

3. За счет чего сохраняются настройки компьютера при отключении

электропитания?

- 4. Что такое интерфейс настройки?
- 5. Назовите этапы загрузки компьютера.

# ПРАКТИЧЕСКОЕ ЗАНЯТИЕ №4

Тема: Установка и тестирование оперативной памяти

Цель: освоение основных принципов установки модулей памяти на системную плату компьютера, получение навыков измерения быстродействия оперативной памяти с помощью тестовых программ.

Задание 1 - Определить тип и объем установленной оперативной памяти ПК.

#### Технология выполнения задания:

1.1 Для определения объема памяти ОЗУ используйте диспетчер устройств (команда Свойства «Компьютер»).

1.2 Для нахождения типа памяти без дополнительного ПО откройте командную строку комбинацией Windows  $+$  R, затем введите «cmd».

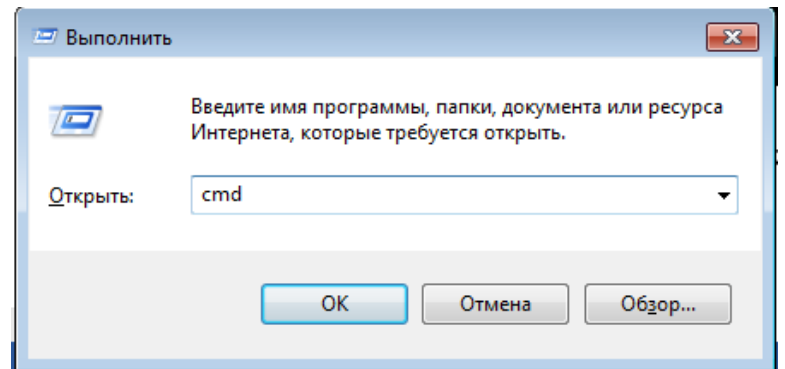

В командной строке наберите: wmic baseboard get product

После ввода команды получите модель вашей материнской платы, затем поисковыми средствами Интернет найдете всю информацию об этой модели, включая тип ОЗУ.

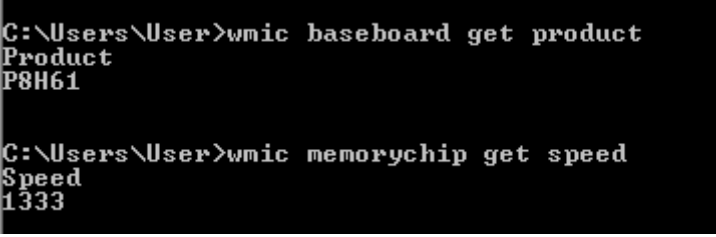

Введите в командную строку: wmic memorychip get speed.

Получите частоту памяти в мегагерцах.

Задание 2 - Выполнить расшифровку модулей памяти из приведенного списка.

*Bариант 1* – 1, 3, 5, 7

*Вариант* 2 – 2, 4, 5, 6

В 1-7 списках выполнить 1 задание по номеру в журнале.

**Типовой пример:** Выполнить расшифровку модуль памяти Hynix DDR2 667 DIMM 512Mb

## Технология выполнения залания:

1. Производитель

Фирма, спроектировавшая данный модуль памяти - Hynix

2. Тип памяти

DDR (Double Data Rate - удвоенная скорость передачи данных) – современный ТИП оперативной памяти, пришедший на CMEHY SDRAM, является представителем второго поколения DDR - DDR2.

3. Форм-фактор

 $DIMM$  (Dual In-line Memory Module, двухсторонний модуль памяти) – формфактор модуля памяти, пришедший на смену SIMM (Single In-line Memory Module, односторонний модуль памяти). Основным преимуществом DIMM перед SIMM является ускорение передачи данных. DIMM также имеет функцию обнаружения и исправления ошибок, что обеспечивает более надежную передачу данных.

- 4. Количество модулей памяти -1
- 5. Размер одного модуля памяти, 512 Мб Количество памяти на каждом модуле, которая доступна для записи информации.
- 6. Тактовая частота, 667 МГц

Тактовая частота показывает какое количество операций может совершить модуль памяти за 1 секунду.

# Варианты для самостоятельной работы

#### Модули оперативной памяти

1 Модули памяти DIMM DDR ECC

Память 1024Mb PC3200 REG DDR ECC SEC-1

2 Модули памяти DIMM DDR2 ECC

Память 0512Mb PC2-4300/4200 533MHz DDR2 ECC CL4 DIMM Samsung ORIGINAL

3 Модули памяти DIMM DDR400 PC3200

Память DIMM DDR400 PC3200 0256Mb Hyundai / Hynix

Память DIMM DDR400 PC3200 0256Mb Micron ORIGINAL

Память DIMM DDR400 PC3200 0256Mb Nanya

Память DIMM DDR400 PC3200 0256Mb Samsung SEC-1

Память DIMM DDR400 PC3200 0512Mb Corsair BOX [VS512MB400]

Память DIMM DDR400 PC3200 0512Mb Hynix ORIGINAL Korea

Память DIMM DDR400 PC3200 0512Mb Hyundai / Hynix-1

Память DIMM DDR400 PC3200 0512Mb NCP

Память DIMM DDR400 PC3200 0512Mb Patriot RTL

DIMM DDR400 PC3200 1024Mb Patriot RTL

# **4 Модули памяти DIMM DDR533 PC4200**

Память 0256Mb PC2-4300/4200 533MHz DDR2 DIMM Hynix ORIGINAL Korea

Память 0256Mb PC2-4300/4200 533MHz DDR2 DIMM NCP

Память 0512Mb PC2-4300/4200 533MHz DDR2 DIMM Hynix ORIGINAL China

Память 1024Mb PC2-4300/4200 533MHz DDR2 DIMM NCP

Память DDR II DIMM 512MB 533MHz SEC-1

Память DDRII 256Mb 533 Patriot RTL

Память DDRII 512Mb 533 Patriot RTL

Память DDRII 512Mb PC533 NCP

# **5 Модули памяти DIMM DDR667 PC5300**

Память 0512Mb PC2-5300 667MHz DDR2 DIMM Hynix ORIGINAL Korea 1024Mb PC2-5300 667MHz DDR2 DIMM NCP

Память DDRII 1024Mb PC667 Kingmax

Память DDRII 256Mb PC667 Hynix-1

Память DDRII 256Mb PC667 Patriot RTL

Память DDRII 512Mb 667 NCP

Память DDRII 512Mb PC667 Digma RTL

Память DDRII 512Mb PC667 Patriot RTL

**6 Модули памяти DIMM SDRAM**

Память DIMM 128Mb PC-133 NCP (4 chip)

Память DIMM 256Mb PC-133 NCP

**7 Модули памяти для ноутбуков**

Память SO-DDR PC2700 1024Mb Kingston [KVR333X64SC25-1G]

Память SO-DDR PC3200 0256Mb Kingston [KVR400X64SC3A-256]

# **Контрольные вопросы**

- 1. Что такое оперативная память компьютера?
- 2. Виды оперативной памяти. Их отличия и особенности.
- 3. Что такое класс оперативной памяти? Что он определяет?

4. Виды модулей оперативной памяти.

5. Правила установки модулей оперативной памяти.

6. Назовите самую быстродействующую память.

7. Почему оперативную память иногда называют запоминающими устройствами с произвольным доступом?

8. Что представляет из себя память DRAM?

9. Что представляет из себя память SRAM?

10. В чем отличие между DRAM и SDRAM?

# ПРАКТИЧЕСКОЕ ЗАНЯТИЕ № 5

Тема: Подключение накопителей информации

Цель: изучение принципов работы и приобретение практических навыков работы с накопителями информации различных типов.

Задание 1 - Подключение накопителей

#### Технология выполнения залания:

1. Убедитесь, что дисковод с данным типом разъемов поддерживается материнской платой, и блок питания имеет соответствующий разъем для полключения питания.

2. Полностью отключите системный блок от сети. Снимите крышки системного блока, которые открывают доступ к месту крепления дисковода.

3. Вставьте дисковод в один из свободных отсеков. Надежно закрепите его в корпусе системного блока (в зависимости от конструкции корпуса способ крепления может отличаться). Если конструкция системного блока предполагает использование винтов, следует производить крепление винтами  $\mathbf{c}$ соответствующей резьбой и длиной не более 6 мм во избежание повреждения устройства. При установке избегайте больших физических усилий - это может привести к механическим повреждениям. Запрещается наносить какие-либо повреждения пломбам фирмы-изготовителя.

4. Подключите провод питания и шлейф IDE или SATA.

Для устройств с интерфейсом IDE необходимо произвести установку перемычек, задающих режим работы. Положение перемычки указано на корпусе устройства. Как правило, используются следующие режимы работы:

«MASTER» - устанавливается в случае, если к шлейфу IDE подключается только одно устройство. Желательно дисковод с режимом «MASTER» подключать к разъему на конце шлейфа (обычно черного цвета). «SLAVE» устанавливается в случае, если на шлейфе уже есть подключенное устройство, установленное в режим «MASTER». Желательно дисковод с режимом «SLAVE» подключать к разъему в середине шлейфа (обычно серого цвета). При наличии на одном кабеле IDE двух устройств одно из них должно иметь режим «MASTER», другое «SLAVE».

«CABLE SELECT» - в этом режиме дисковод, подключенный к крайнему

(черному) разъему будет определяться как «MASTER», а подключенный к среднему (серому) – как «SLAVE». Поскольку данный режим не всегда корректно работает на разных типах дисководов, кабелей IDE и материнских плат, не следует выбирать его без крайней необходимости.

Не рекомендуется подключать на один шлейф устройства с разными режимами UDMA (например, дисковод и жесткий диск; современный дисковод с режимом UDMA 100 и старый дисковод с UDMA 33). Это может привести к снижению скорости работы устройств.

5. Установите местоположение разъема питания HDD. Проследите направление шлейфа проводников, связывающего жесткий диск с материнской платой. Обратите внимание на местоположение проводника, окрашенного в красный цвет (на жестком диске он должен быть расположен рядом с разъемом питания).

6. Установите местоположения дисководов гибких дисков и дисковода CD-ROM.

7. Установите боковые крышки компьютера на место и подключите его к сети.

#### **Контрольные вопросы**

- 1. Что такое накопитель информации?
- 2. Какие виды накопителей вы знаете?
- 3. Что такое НЖМД?
- 4. Что такое НГМД?
- 5. Какие виды интерфейсов подключения накопителей Вы знаете?
- 6. Что такое Flash Erase EEPROM? Для чего он используется?

# **ПРАКТИЧЕСКОЕ ЗАНЯТИЕ № 6**

**Тема:** Монтаж блоков питания и кабельной системы

**Цель:** изучение принципов работы импульсных блоков питания персонального компьютера, формирование практических умений подключения дополнительного оборудования и настройки связи между элементами компьютерной системы

**Задание 1 -** Монтаж блок питания (БП)

#### **Технология выполнения задания:**

- 1. Выписать основные характеристики БП: стандарт БП, разъем БП, мощность
- 2. Подключить БП к материнской плате и жесткому диску
- 3. Ответить на контрольные вопросы

Задание 2 - Осуществить сборку персонального компьютера

# Технология выполнения задания:

1. По прайсам компьютерной фирмы (https://www.dns-shop.ru/configurator/) выбрать все комплектующие ПК.

Комплектующие должны быть совместимы друг с другом и отвечать назначению собранного ПК.

Назначение компьютера по вариантам:

- 1 Офисный компьютер
- 2 Домашний компьютер
- 3 Игровой компьютер

# Контрольные вопросы

- 1. Какую роль выполняют блоки питания в компьютерной системе?
- 2. Какие устройства используют положительное напряжение?
- 3. Какие устройства используют отрицательное напряжение?
- 4. Опишите процесс самодиагностики блока питания.
- 5. Какие принципиально новые конструктивные изменения появились в стандарте АТХ?

# ПРАКТИЧЕСКОЕ ЗАНЯТИЕ №7

Тема: Подключение периферийных устройств

Цель: изучить назначение основных периферийных устройств, познакомиться с основными принципами работы этих устройств, приобрести навыки подключения периферийных устройств к компьютеру.

# Технология выполнения задания:

- 1. По наличию или отсутствию разъемов USB установите форм-фактор материнской платы (при наличии разъемов USB - форм-фактор ATX, при их отсутствии -АТ).
- 2. Установите местоположение и снимите характеристики следующих разъемов:
	- питания системного блока:
	- питания монитора;
	- сигнального кабеля монитора;
	- клавиатуры;
	- последовательных портов (два разъема);
	- параллельного порта;
	- других разъемов.
- 3. Убедитесь в том, что все разъемы, выведенные на заднюю стенку системного блока, не взаимозаменяемы, то есть каждое базовое устройство подключается одним единственным способом.
- 4. Изучите способ подключения мыши.

Мышь может подключаться к разъему последовательного порта или к специальному порту PS/2, имеющему разъем круглой формы. Последний способ является более современным и удобным. В этом случае мышь имеет собственный выделенный порт, что исключает возможность ее конфликта с другими устройствами, подключаемыми к последовательным портам. Последние модели могут подключаться к клавиатуре через разъем интерфейса USB.

5. Заполните таблицу:

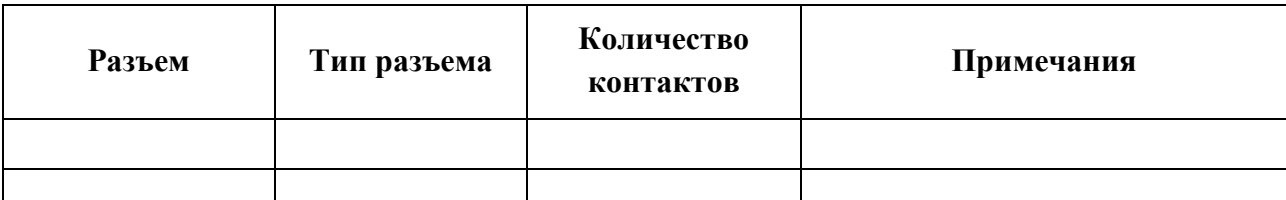

- 6. Определить наличие основных устройств персонального компьютера.
- 7. Установите разъем блока питания, выясните мощность блока питания (указана на ярлыке).
- 8. Установите местоположение материнской платы.
- 9. Установите характер подключения материнской платы к блоку питания.
- Для материнских плат в форм-факторе AT подключение питания выполняется двумя разъемами. Обратите внимание на расположение проводников черного цвета - оно важно для правильной стыковки разъемов.
- 10. Установите местоположение платы видеоадаптера. Определите тип интерфейса платы видеоадаптера.
- 11. При наличии прочих дополнительных устройств выявите их назначение, опишите характерные особенности данных устройств (типы разъемов, тип интерфейса и др.).
- 12. Заполните таблицу:

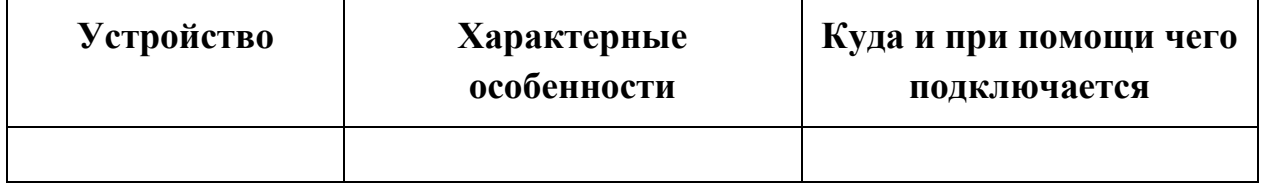

#### **Контрольные вопросы**

- 1. В чем отличие устройств ввода, от устройств вывода?
- 2. Какие основные характеристики монитора вы знаете?
- 3. Что означает термин периферийные устройства?
- 4. В чем отличие периферийных устройств от базовых?
- 5. Назовите типы периферийных устройств.
- 6. Что такое интерфейс? Приведите пример интерфейса.
- 7. В чем отличие драйвера от контроллера?

# **СПИСОК ИСПОЛЬЗУЕМЫХ ИСТОЧНИКОВ**

#### **Основная литература**

1. Колдаев, В. Д. Архитектура ЭВМ: учебное пособие / В.Д. Колдаев, С.А. Лупин. — Москва: ФОРУМ: ИНФРА-М, 2021. — 383 с. — (Среднее профессиональное образование). - ISBN 978-5-8199-0868-6. - Текст: электронный. - URL: https://znanium.com/catalog/product/1136788 (дата обращения: 05.12.2021). – Режим доступа: по подписке.

# **Дополнительная литература**

1. Максимов, Н. В. Архитектура ЭВМ и вычислительных систем: учебник / Н.В. Максимов, Т.Л. Партыка, И.И. Попов. — 5-е изд., перераб. и доп. — Москва:

ФОРУМ: ИНФРА-М, 2022. — 511 с. — (Среднее профессиональное образование). - ISBN 978-5-00091-511-0. - Текст: электронный. - URL:

https://znanium.com/catalog/product/1856720 (дата обращения: 05.12.2021). – Режим доступа: по подписке.

# **Интернет-ресурсы**

1. Электронные библиотечные системы:

- Университетская библиотека онлайн. Режим доступа:

www.biblioclub.ru

- Лань. Режим доступа: http://e.lanbook.com
- Электронно-библиотечная система Znani m.com
- Электронная библиотека издательства Юрайт https://biblio-online.ru/catalog/spo

2. Информатика и информационные технологии: конспект лекций. [Электронный ресурс]. – Режим доступа: http://fictionbook.ru

3. Современные тенденции развития компьютерных и информационных

технологий: [Электронный ресурс]. – Режим доступа: http://www.do.sibsutis.ru